# Dell Power Companion PW7015M/PW7015L Bedienungsanleitung

Bestimmungsmodell: PW7015M/PW7015L

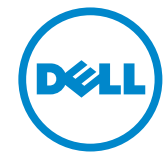

## Hinweise, Achtungs- und Warnhinweise

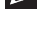

**Z** HINWEIS: Ein HINWEIS weist Sie auf wichtige Informationen hin, die Ihnen die Bedienung Ihres Power Companion erleichtern.

- $\triangle$  ACHTUNG: ACHTUNG weist auf mögliche Hardwarebeschädigungen oder Datenverluste bei Nichtbeachtung der Bedienungshinweise hin.
- WARNUNG: Eine WARNUNG signalisiert die Gefahr von Sachschäden und Verletzungen bis zur Todesfolge.

#### Einschränkungen und Haftungsausschluss

Die in diesem Dokument enthaltenen Informationen einschließlich sämtlichen Bedienungs-, Warn- und Vorsichtshinweisen sowie Angaben zu Zulassungen und Zertifizierungen werden vom Lieferanten zur Verfügung gestellt, nicht unabhängig durch Dell überprüft oder getestet. Dell haftet nicht für Schäden, die durch Beachtung oder Nichtbeachtung dieser Anleitung entstehen.

Sämtliche Aussagen hinsichtlich Eigenschaften, Fähigkeiten, Geschwindigkeiten sowie Eignungen des in diesem Dokument behandelten Gegenstandes werden vom Lieferanten, nicht von Dell getroffen. Dell lehnt insbesondere Kenntnis hinsichtlich Exaktheit, Vollständigkeit und Glaubhaftigkeit sämtlicher solcher Aussagen ab. Sämtliche auf solche Aussagen bezogenen Fragen und Anmerkungen sowie Forderungen sollten an den Lieferanten gerichtet werden.

#### Exportbestimmungen

Der Kunde bestätigt, dass diese Produkte, welche Technologie und Software enthalten können, den Zoll- und Ausfuhrbeschränkungsgesetzen und -regulierungen der USA sowie Zoll- und Ausfuhrbeschränkungsgesetzen und -regulierungen der Länder unterliegen, in denen die Produkte hergestellt und/oder erworben werden. Der Kunde bestätigt, sich an solche Gesetze und Regulierungen zu halten. Darüber hinaus dürfen die Produkte gemäß Gesetzen der USA nicht an gesperrte Endanwender oder gesperrte Länder verkauft, verleast oder auf andere Weise übertragen werden. Zusätzlich dürfen die Produkte nicht an Endanwender verkauft, verleast, auf andere Weise übertragen sowie nicht von Endanwendern genutzt werden, die an Aktivitäten zur Herstellung von Massenvernichtungswaffen beteiligt sind. Dazu zählen auch Aktivitäten hinsichtlich des "Dell – Critical Handling – Confidential 3"-Designs, Entwicklung, Produktion oder Einsatz von Nuklearwaffen, -materialien oder -einrichtungen, Raketen sowie die Unterstützung von Raketenprojekten und/oder Aktivitäten zur Herstellung oder zum Einsatz von chemischen oder biologischen Waffen.

Copyright © 2014 Dell Inc. Sämtliche Rechte vorbehalten. Dieses Produkt wird durch US- und internationale Urheber- und geistige Eigentumsrechte geschützt. Dell™ und das Dell-Logo sind Marken der Dell Inc. in den USA und/oder anderen Gerichtsbarkeiten. Sämtliche sonstigen hierin erwähnten Marken und Namen können Marken der jeweiligen Unternehmen sein.

# Inhalt

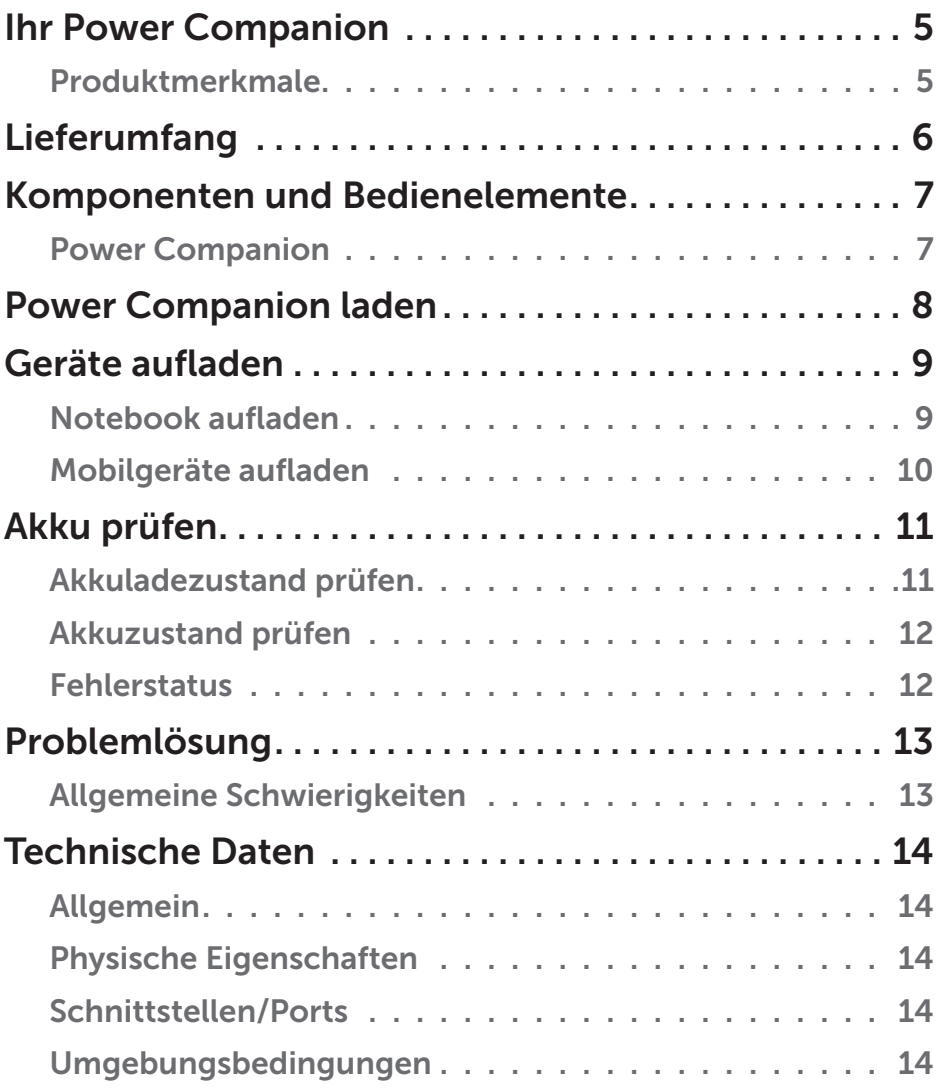

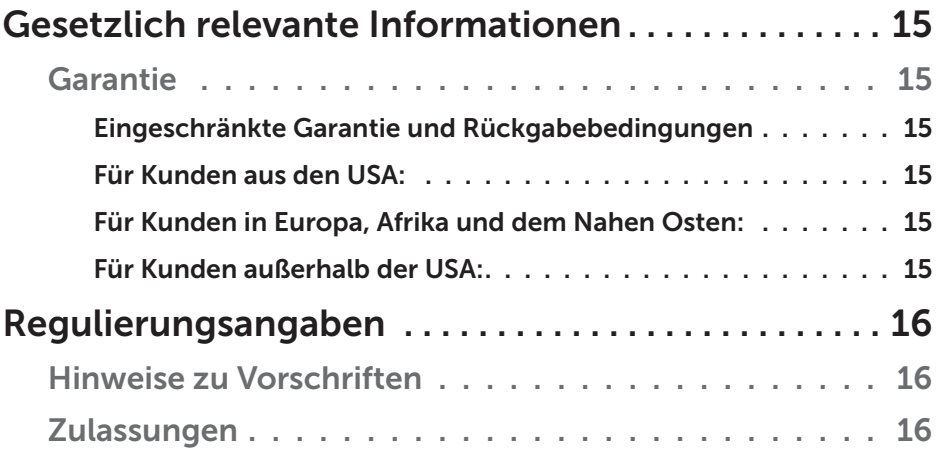

## <span id="page-4-0"></span>Ihr Power Companion

#### Produktmerkmale

Zu den Merkmalen des Dell Power Companion PW7015M/PW7015L zählen:

#### Portabilität

Mit dem Power Companion laden Sie Ihr Dell-Notebook oder Mobilgeräte ganz einfach unterwegs.

#### Kompatibilität

Unterstützt das Dell-interne PSID-Protokoll (Power Supply Identifier) und bestimmte Dell-Netzteile.

#### Konformität

Geeignet für Geräte gemäß USB-Akkuladungsspezifikation Revision 1.2 (BC 1.2).

#### Kompakte Ausführung

Klein und unaufdringlich, ideal zum Mitnehmen in Taschen oder Beuteln.

## <span id="page-5-0"></span>Lieferumfang

Der Power-Companion-Lieferumfang besteht aus folgenden Artikeln:

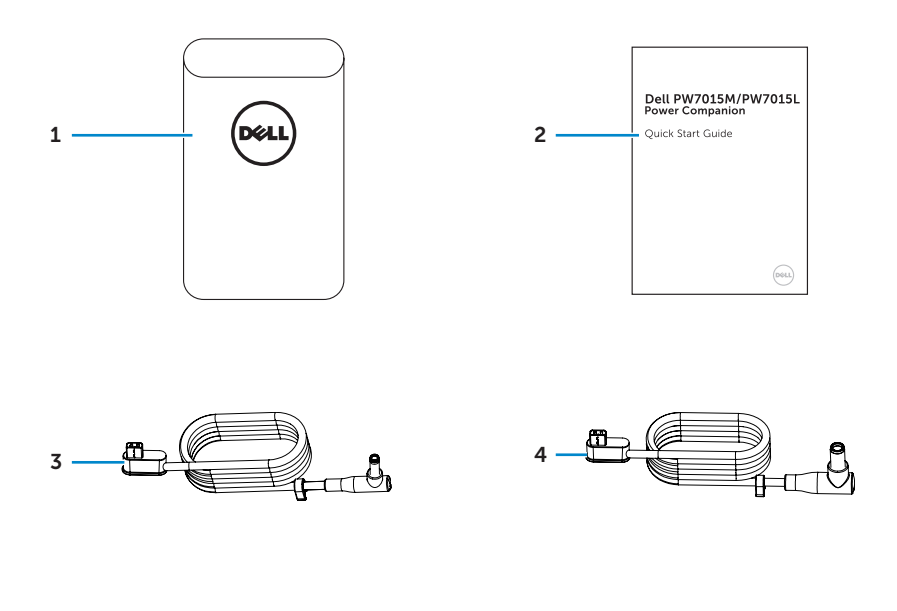

- 
- 2 Schnellstartanleitung 4 Ladekabel (7,4 mm)
- 1 Power Companion 3 Ladekabel (4,5 mm)
	-

### <span id="page-6-0"></span>Power Companion

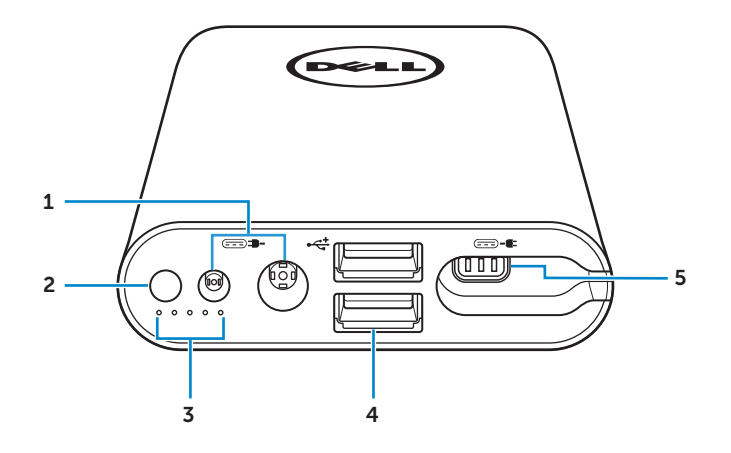

- Netzteilanschlüsse 4 USB-Ports (2)
- Ein-/Austaste 5 Ladeausgang
- Akkustatus-LEDs (5)
- 
- 

## <span id="page-7-0"></span>Power Companion laden

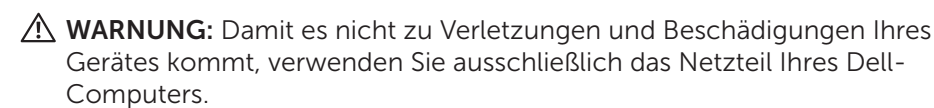

Laden Sie den Power Companion vor dem ersten Einsatz mit dem Netzteil Ihres Dell-Computers auf.

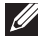

HINWEIS: Nach etwa 3 Stunden ist der Power Companion komplett geladen.

HINWEIS: Sie können Ihre Geräte bereits über den Power Companion aufladen, während der Power Companion geladen wird.

HINWEIS: Der Power Companion wird ohne Netzteil geliefert.

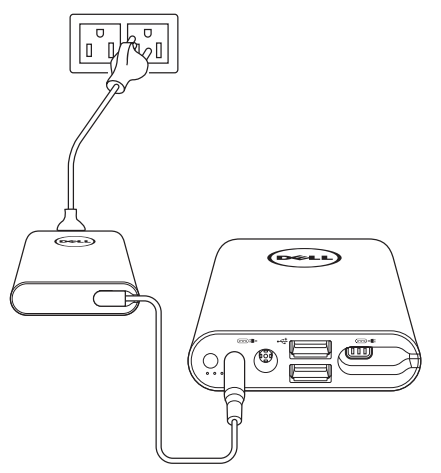

- 1. Schließen Sie den kleinen Stecker am Netzteil Ihres Dell-Computers an den Netzteilanschluss des Power Companion an.
- 2. Verbinden Sie das Netzteil Ihres Dell-Computers mit einer Steckdose.
	- Die Akkustatusanzeige leuchtet weiß, signalisiert damit, dass der Akku geladen wird. Mehr dazu erfahren Sie in Abschnitt ["Akkuladezustand](#page-10-1)  [prüfen"](#page-10-1).
	- Die Akkustatusanzeige erlischt, wenn der Akku komplett geladen ist oder das Netzteil getrennt wird.

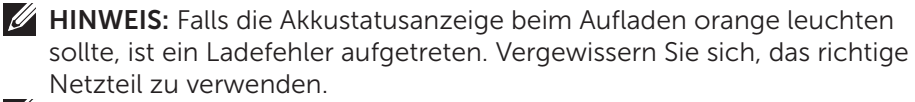

HINWEIS: Weitere Informationen zur Akkustatusanzeige finden Sie unter ["Akkuladezustand prüfen"](#page-10-1) auf Seite 11.

8 **| Power Companion laden** 

#### <span id="page-8-0"></span>Notebook aufladen

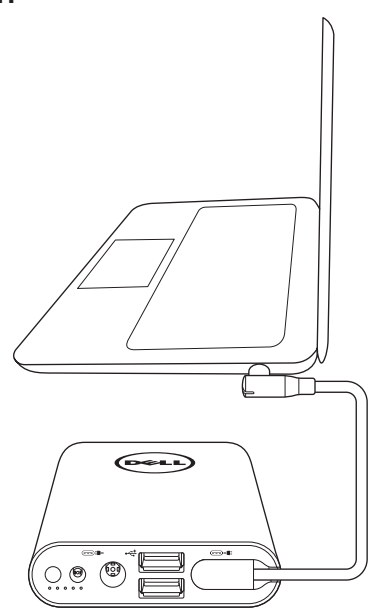

- 1. Schließen Sie einen Stecker des Ladekabels an den Ladeausgang des Power Companion an.
- 2. Verbinden Sie den Stecker am anderen Ende des Ladekabels mit dem Netzteilanschluss Ihres Notebooks.
- 3. Drücken Sie die Ein-/Austaste zum Aufladen Ihres Notebooks.

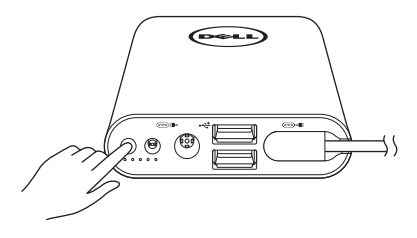

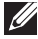

HINWEIS: Bei niedrigem Akkustand Ihres Power Companion blinkt die Akkustatusanzeige orange.

## <span id="page-9-0"></span>Mobilgeräte aufladen

Mit dem Power Companion können Sie bis zu zwei Mobilgeräte gleichzeitig laden.

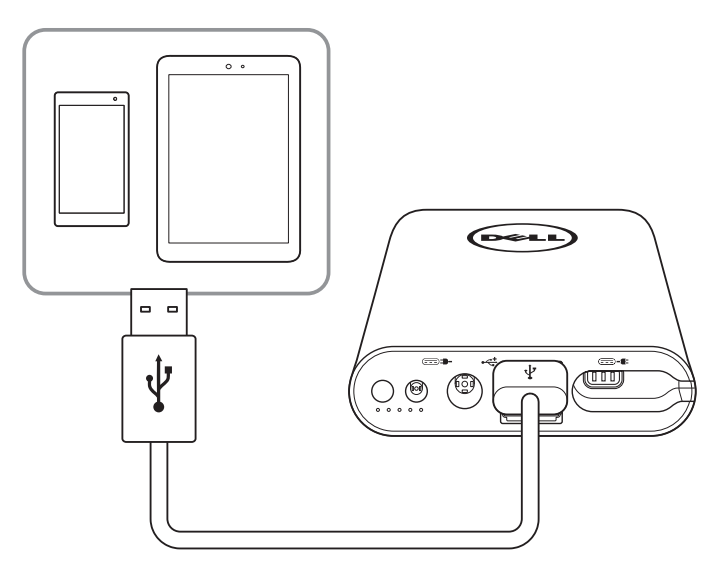

- 1. Schließen Sie den großen Stecker am USB-Kabel an den USB-Port des Power Companion an.
- 2. Verbinden Sie den kleinen Stecker am anderen Ende des USB-Kabels mit dem Ladeanschluss Ihres Mobilgerätes.

HINWEIS: Der Power Companion wird ohne USB-Kabel geliefert.

HINWEIS: Bei niedrigem Akkustand Ihres Power Companion blinkt die Akkustatusanzeige orange.

## <span id="page-10-0"></span>Akku prüfen

### <span id="page-10-1"></span>Akkuladezustand prüfen

Mit einem Druck auf die Ein-/Austaste können Sie den Akkuladezustand überprüfen. Die Akkustatusanzeige leuchtet auf, zeigt den Akkuladezustand des Power Companion.

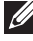

HINWEIS: Die Akkustatusanzeige erlischt 5 Sekunden nach dem Loslassen der Ein-/Austaste.

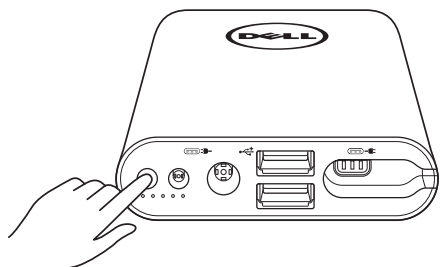

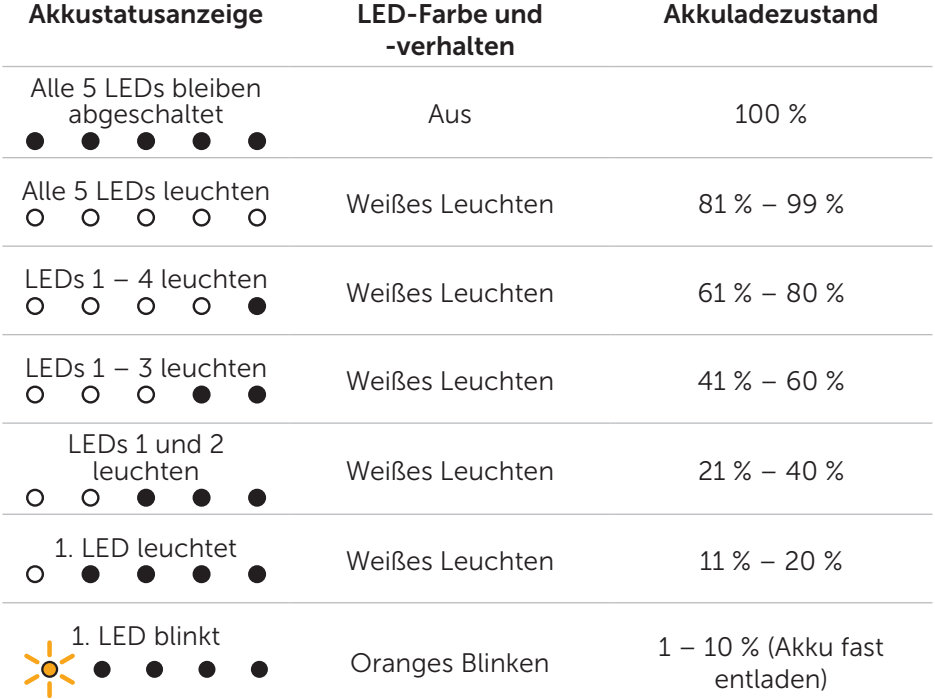

<span id="page-11-0"></span>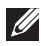

HINWEIS: Bei komplett geladenem Akku bleiben alle fünf LEDs abgeschaltet.

### Akkuzustand prüfen

Der Akkuzustand gibt den allgemeinen Zustand des Akkus wieder, zeigt an, wie viel Kapazität der Akku noch zur Verfügung stellen kann und wann der Power Companion ausgetauscht werden muss.

HINWEIS: Der Akkuzustand wird in Prozent angegeben.

Bei der Auslieferung ab Werk beträgt der Akkuzustand 100 %; die Kapazität des Akkus lässt im Laufe der Zeit allmählich nach.

Halten Sie die Ein-/Austaste 5 Sekunden lang gedrückt – der Power Companion schaltet sich ein und zeigt den Akkuzustand an.

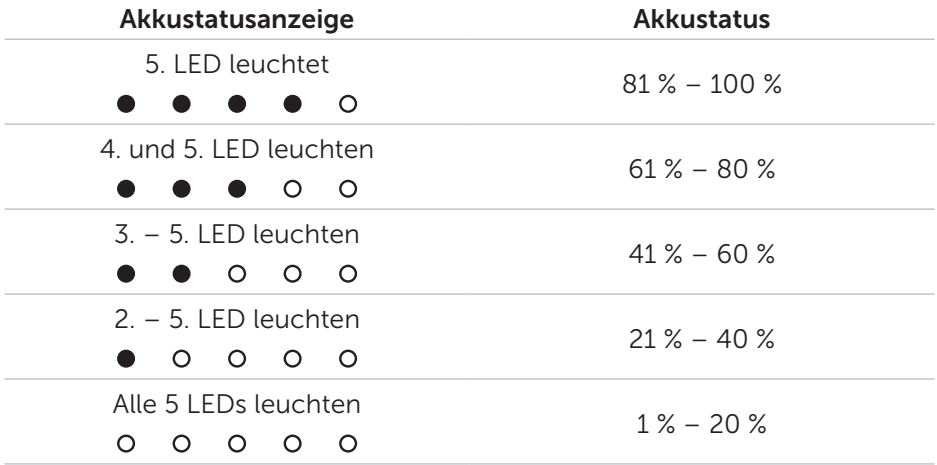

#### Fehlerstatus

Die folgende Tabelle zeigt mögliche Fehler.

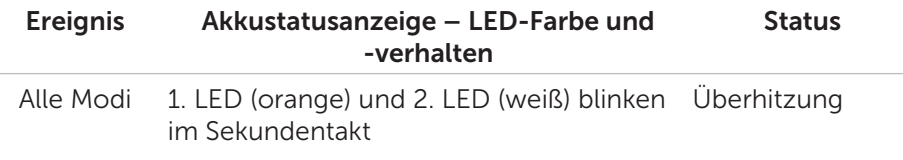

## <span id="page-12-0"></span>Problemlösung

#### Allgemeine Schwierigkeiten

Die folgende Tabelle informiert Sie über mögliche Schwierigkeiten und deren Behebung.

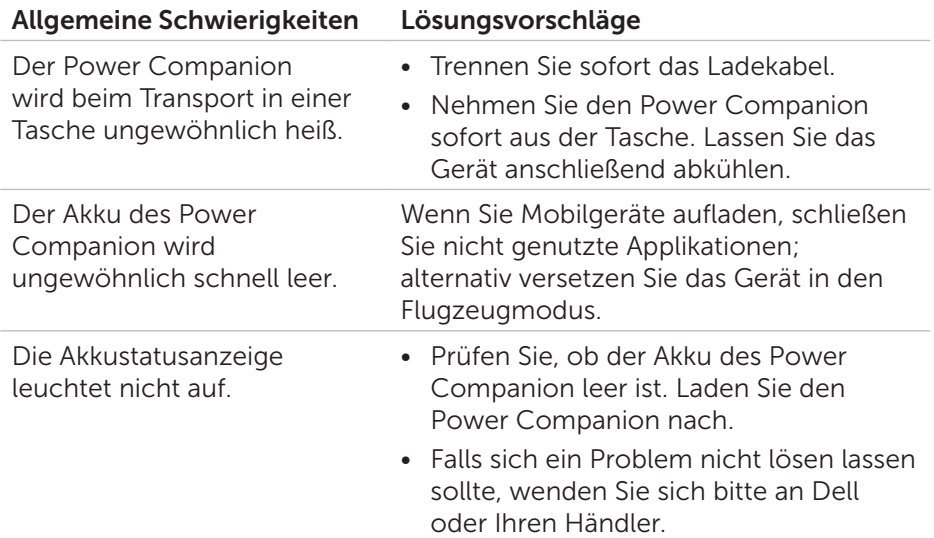

## <span id="page-13-0"></span>Technische Daten

### Allgemein

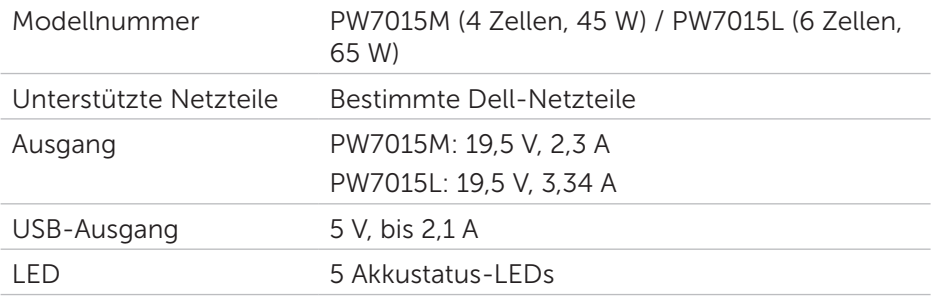

### Physische Eigenschaften

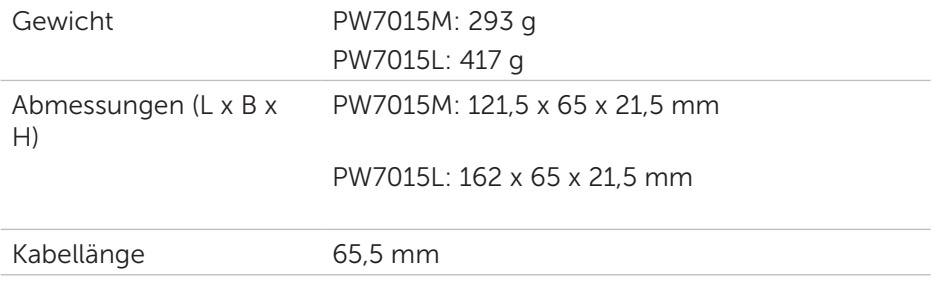

### Schnittstellen/Ports

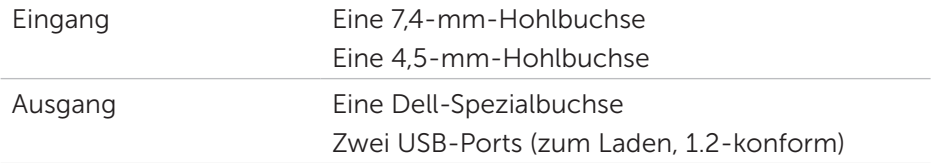

### Umgebungsbedingungen

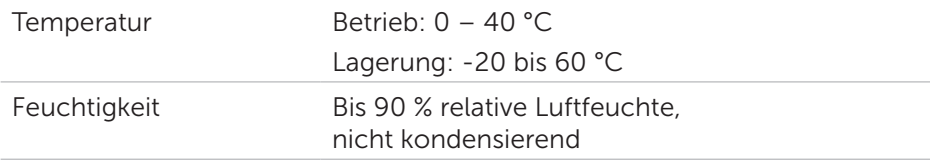

## <span id="page-14-0"></span>Gesetzlich relevante Informationen

### Garantie

#### *Eingeschränkte Garantie und Rückgabebedingungen*

Produkte der Dell-Marke genießen eine einjährige, eingeschränkte Hardwaregarantie.

#### *Für Kunden aus den USA:*

Kauf und Einsatz dieses Produktes unterliegen der Dell-Endbenutzervereinbarung, die Sie hier finden: <http://www.dell.com/terms> Dieses Dokument enthält eine bindende Schlichtungsklausel.

#### *Für Kunden in Europa, Afrika und dem Nahen Osten:*

Kauf und Einsatz von Produkten der Dell-Marke unterliegen national gültigen Verbraucherrechten, zwischen Ihnen und Händlern geschlossenen Vereinbarungen (die für den Händler und Sie gelten) sowie den Dell-Endanwendervereinbarungen.

Dell kann eine zusätzliche Hardwaregarantie gewähren – die vollständige Dell-Endanwendervereinbarung finden Sie so: Rufen Sie [http://www.dell.](http://www.dell.com) [com](http://www.dell.com) auf, wählen Sie Ihr Land aus der Auflistung am Fuß der Startseite. Klicken Sie anschließend zum Einsehen der Endanwenderbedingungen auf "Bedingungen und Konditionen", zum Einsehen der Garantiebedingungen auf den "Support"-Link.

#### *Für Kunden außerhalb der USA:*

Kauf und Einsatz von Produkten der Dell-Marke unterliegen national gültigen Verbraucherrechten, zwischen Ihnen und Händlern geschlossenen Vereinbarungen (die für den Händler und Sie gelten) sowie den Dell-Garantiebedingungen. Dell kann eine zusätzliche Hardwaregarantie gewähren – die vollständigen Dell-Garantiebedingungen finden Sie so: Rufen Sie<http://www.dell.com>auf, wählen Sie Ihr Land aus der Auflistung am Fuß der Startseite. Klicken Sie anschließend zum Einsehen der Garantiebedingungen auf "Bedingungen und Konditionen" oder den "Support"-Link.

## <span id="page-15-0"></span>Regulierungsangaben

Dell-"Power Companion"-Model: PW7015M/PW7015L Bestimmungsmodell: PW7015M/PW7015L

### Hinweise zu Vorschriften

Warnung: Änderungen oder Modifikationen, die nicht ausdrücklich von der für Konformität verantwortlichen Stelle zugelassen sind, können die Berechtigung des Anwenders zum Betrieb des Gerätes erlöschen lassen.

Dieses Gerät wurde getestet und als mit den Grenzwerten für Digitalgeräte der Klasse B gemäß Teil 15 der FCC-Regularien übereinstimmend befunden. Diese Grenzwerte wurden geschaffen, um angemessenen Schutz gegen Störungen beim Betrieb in Wohngebieten zu gewährleisten. Dieses Gerät erzeugt, verwendet und strahlt Hochfrequenzenergie ab und kann – falls nicht in Übereinstimmung mit den Bedienungsanweisungen installiert und verwendet – Störungen der Funkkommunikation verursachen.

Allerdings ist nicht gewährleistet, dass es in bestimmten Installationen nicht zu Störungen kommt.

Falls dieses Gerät Störungen des Radio- oder Fernsehempfangs verursachen sollte, was leicht durch Aus- und Einschalten des Gerätes herausgefunden werden kann, wird dem Anwender empfohlen, die Störung durch eine oder mehrere der folgenden Maßnahmen zu beseitigen:

- Neuausrichtung oder Neuplatzierung der Empfangsantenne(n).
- • Vergrößern des Abstands zwischen Gerät und Empfänger.
- Anschluss des Gerätes an einen vom Stromkreis des Empfängers getrennten Stromkreis.
- • Hinzuziehen des Händlers oder eines erfahrenen Radio-/ Fernsehtechnikers.

Zur Konformität mit FCC-Grenzwerten der Klasse B muss dieses Gerät mit geschirmten Kabeln genutzt werden.

### Zulassungen

USA und Kanada (CUL), USA (FCC), USA-Kalifornien (BC), Deutschland (GS-Zeichen), EU/EFTA (CE), Japan (PSE und VCCI), Weltweit (CB), Thailand (TISI), Russland (EAC), Australien (RCM), Südafrika, Korea (KC), Saudi-Arabien (SASO), Kenia (PVOC), Ukraine, Serbien, Usbekistan, Taiwan (BSMI).